# **Beginner's Linux Cheat Sheets**

February 2009 - Andrea Minoia

This document wants to be a first aid for new Linux user. A google search will produce a huge number of link to cheat sheets, tutorial, guide and often is difficult to find that basic command you need. This is not a tutorial nor a guide and is far to be a complete linux user reference. Is just a starting point, something you can use when you are sit in front of your terminal and you have no clue on what's next.

I have decided to introduce four topics: bash, vi/vim, gnuplot and queuing systems on remote clusters. This because this collection of basic cheat sheets has been written to help visitors coming in our laboratory for a short staying. In particular for those who are not familiar with linux and computational chemistry.

<span id="page-0-0"></span>List of topics:

[Bash](#page-1-0)

[VI/VIM](#page-3-0)

## Beginner's Linux Cheat Sheets

#### <span id="page-1-0"></span>**Bash's basic cheat sheet**

**mkdir** - make a directory make *dir* **I** create dir in the current dir **cd** - change dir cd ∼ / cd 
 : go to home dir cd *path/of/the/dir/u/want/to/go* : move to the specified directory cd ..  $\qquad \qquad$  : go to the parent directory **rm** - remove<br>rm file r delete file rm -r *dir* 
 : delete directory rm -f 

 : delete without asking confirmation **mv** - move / rename<br>my file newfile mv *file newfile*<br>
mv *file new/path*<br>  $\therefore$  move file in the special : move file in the specified dir mv *file new/path/newfile* : move file as newfile in the specified 

 dir mv *-f* 

 : move without confirmation if 

 overwriting **cp** - copy cp *file newfile* 
 : copy file in newfile cp *file new/path* : copy file in the specified dir cp *file new/path/newfile* : copy file as newfile in the specified 

 dir cp *-f* 

 : copy without confirmation if 

 overwriting **ls** - list file ls 

 : list content current dir ls -l 

 : list content current dir in a detailed way way was a state of the way way was a state of the state of the state of the state of the state of the state of the state of the state of the state of the state of the state of the state of the state of the state of the ls -a 

 : list hidden files in the current dir ls */other/path* 
 : fist content of another dir ls *file* 

 : check if file is present in the current 

 dir **more / cat / tail** - display content file more *file*<br> **Example 20**<br> **Example 3**<br> **I** display content of file all at once<br> **I** display content of file all at once cat *file*  $\therefore$  display content of file all at once tail *file*  $\therefore$  display last 10 lines of file tail *file*<br>
tail -n 20 *file*<br>
tail -n 20 *file*<br>
tail -n 20 *file*<br>
tail -n 20 *file* tail -n 20 *file*<br>
tail -f *file*<br>
tail -f *file*<br>
tail -f *file*<br>
tail -f *file* : display last 10 lines of file each time 

 file is updated **> < |** - operators : redirect output of cat to newfile 

 (overwrite if newfile exists, otherwise newfile is created) cat file  $\ge$  *newfile*<br>
command  $\lt$  *file*<br>
command  $\lt$  *file*<br>
command  $\le$  *file* : redirect file into a command (e.g. a 

 program) grep *string* | more : use the output of grep as input of 

 command more **? \*** - wildcards  $\cdot$  remove all files and dirs in the 

 current dir mv file<sup>\*</sup> /new/path : move all files whose name starts for 

 file in new/path rm -f *file 00?.com* : ? stays for every character in that 

 position **tar / zip / gzip** - archives zip/unzip *file.zip* : create/extract compressed zip 

 archives gzip/gunzip *file.gz* : create/extract compressed gzip 

 archives tar cvf *file.tar \** 
 : create non-compressed tar archived 

 named file.tar of all the files and dirs in the current dir tar xvf *file.tar* : extract tar archives tar czvf *file.tar.gz (or .tgz)* : create compressed tar archives 

 (same as gzip file.tar)

# Beginner's Linux Cheat Sheets

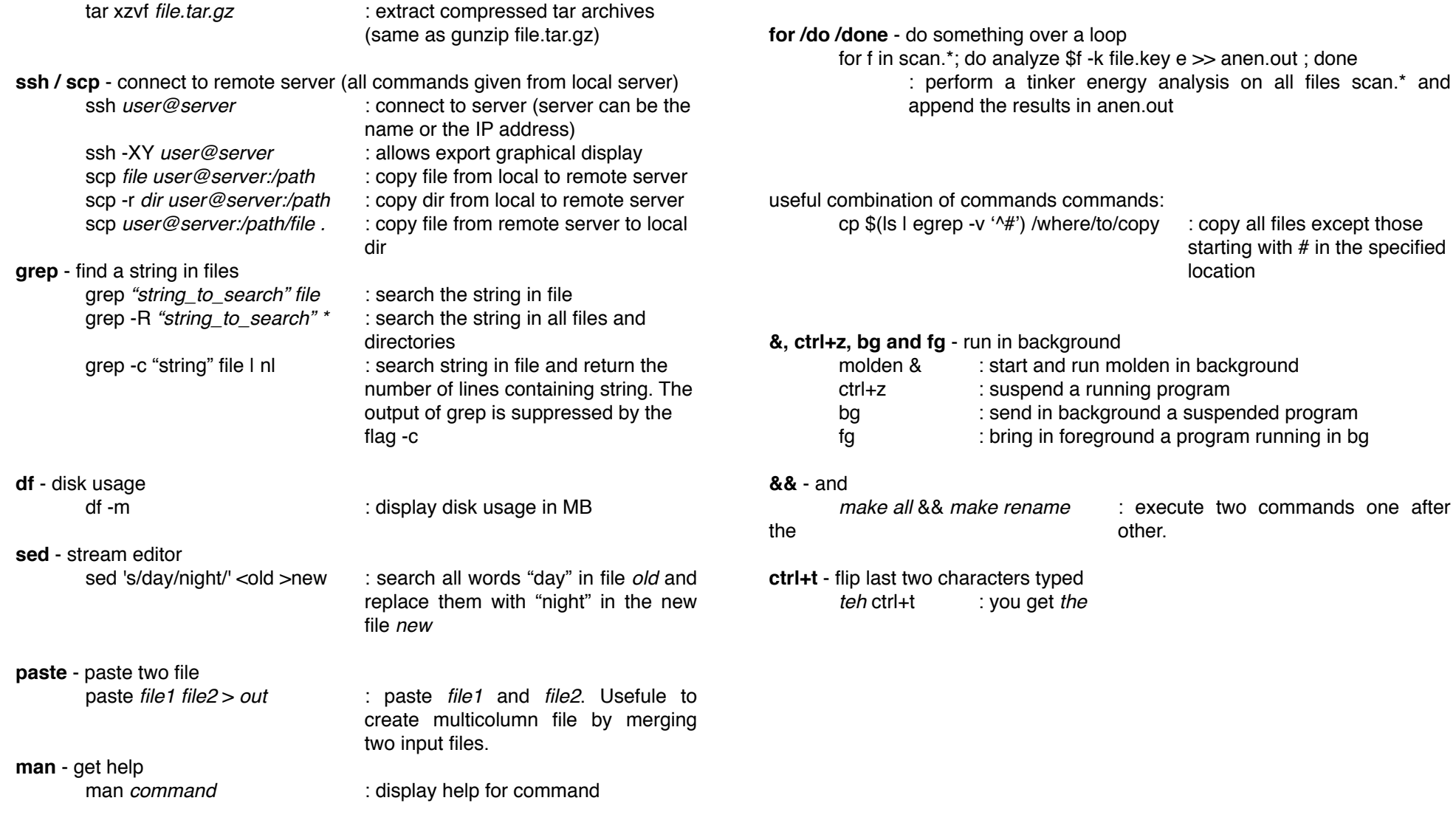

## Bash: advanced use

The bash shell is not only a place where type commands, but is a powerful and flexible environment that allow you to create scripts and programs. Here some examples:

[Return to the list of topics](#page-0-0)

-----

starting with # in the specified

location

### <span id="page-3-0"></span>**VI /VIM's cheat sheet**

vi is a widely used text editor, extremely powerful but usually lack of a graphical interface, which make things a little bit complicate for new user. There are two "operating modes" in vi: **edit mode** and **command mode**. When vi starts, you are in command mode: type i to go in edit mode and start to write. Press the escape key to return in command mode. Please, forget your mouse ;)

from command mode you can go to insert mode with:

- i : start editing from the current position of the cursor
- a : start editing from the position next to the current position of the cursor
- shift+a : start editing from the end of the line
- o : insert a newline below the current line, and start editing
- shift+o: insert a newline above the current line, and start editing

some commands in command mode:

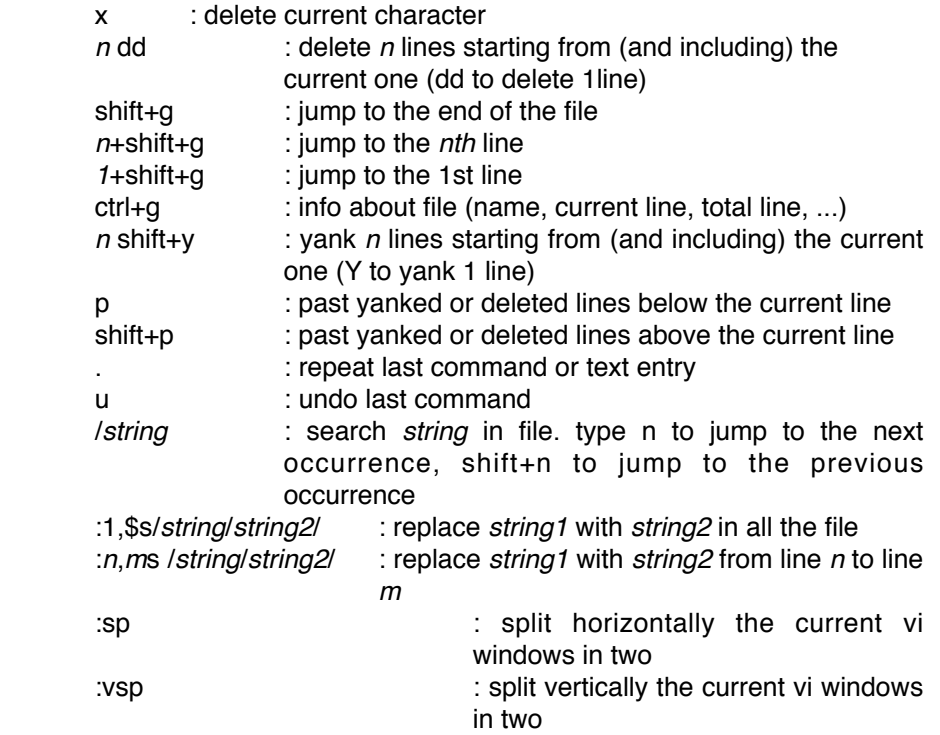

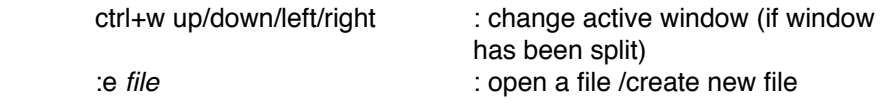

save, quit, open (command mode);

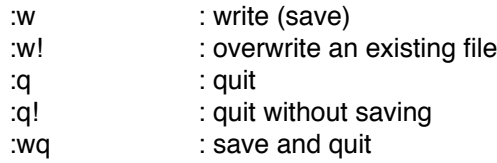

visual block (command mode)<br>ctrl+v : selec

: select part of a file (move with the cursor) and then 
 you can use dd, Y, x, ...

*Ask google to tell you more about vi, or ask man, or have a look into the doc directory of your crunchvm.*

[Return to the list of topics](#page-0-0)

-----